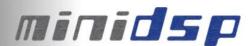

# Application Note for miniDSP 2x8 / 8x8 Connectivity for DIGI-FP & VOL-FP accessories

This application summarizes connectivity of the DIGI-FP and VOL-FP accessories for the miniDSP 2x8 and 8x8. Please pay careful attention to the pictures and make sure you perform all connection with the Power OFF. Also note that through out the product release, the miniDSP DevTeam keep improving the product with some additional features and different PCB version of the Main PCB are currently available (v1.0, 1.1 & 1.2). Please check the version number of your miniDSP 2x8/8x8 (next to the expansion connector)

If you have any doubts while reading this application and pictures are not in line with your current board, please make sure to communicate with the miniDSP team **before** you turn on the unit.

## A) DIGI-FP connectivity

The DIGI-FP board allows connectivity for SPDIF/AES-EBU/Toslink along with USB for control. The below instructions are for board revision v1.1 & v1.2. If you have a v1.0, please contact our team so we can help. If you already have a miniDIGI, please skip these instructions since they don't relate to your setup.

## 1) USB connectivity

On the DIGI-FP side, make sure the 5pin USB connector is in place as follow. (red wire on outside)

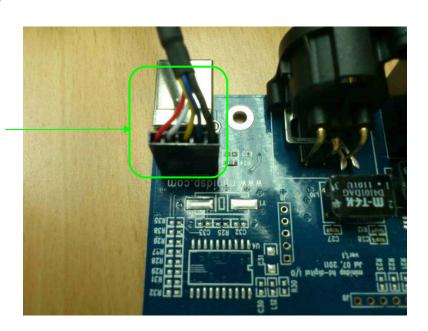

On the Main PCB (miniDSP 2x8/8x8) make sure the 5 pin connector is in place as follow.

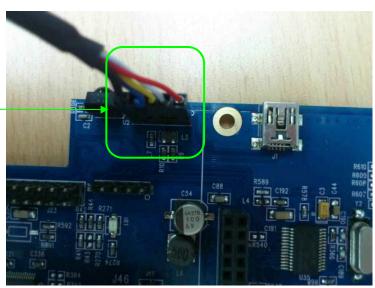

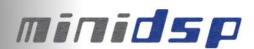

## 2) Digital Audio Connectivity Connectivity on DIGI FP side.

On the DIGI-FP, make sure the 5 pin connector is in place as follow.

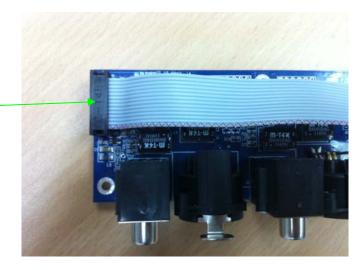

## Connectivity on the miniDSP 2x8/8x8 Main PCB for v1.1 & V1.2

Jumpers shall be moved as follow for these 2 positions. NOTE: Only for DIGI-FP. Do no move if you have miniDIGI.

On the Main PCB (miniDSP 2x8/8x8) make sure the 5 pin connector is in place as follow.

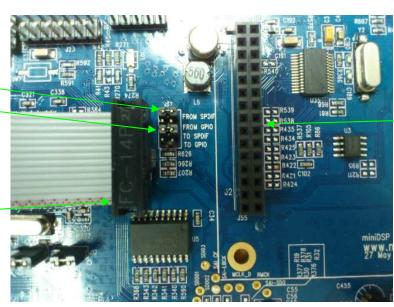

If the DIGI-FP is used, the miniDIGI can't be located on the expansion port.

NOTE: if you have a miniDIGI in place already and are <u>not</u> upgrading to a DIGI-FP (e.g. only VOL-FP upgrade), do not move these jumpers on the miniDSP2x8 to the position shown above.

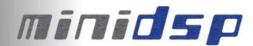

## B) VOL-FP connectivity

The VOL-FP board allows for expansion of the IR connector and front panel volume control. Note that this board has a different connectivity depending if your main PCB is v1.1 or v1.2.

1) Front panel connectivity for miniDSP 2x8/8x8 PCB v1.3 and up

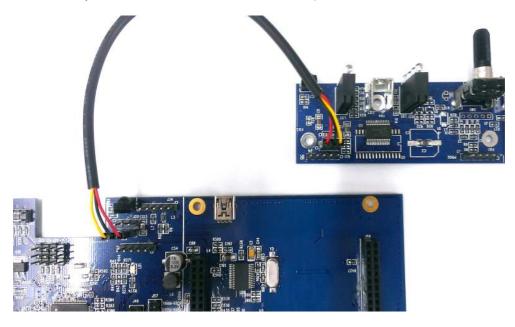

2) Front panel connectivity for miniDSP 2x8 PCB v1.1 and all miniDSP 8x8 (Most common)

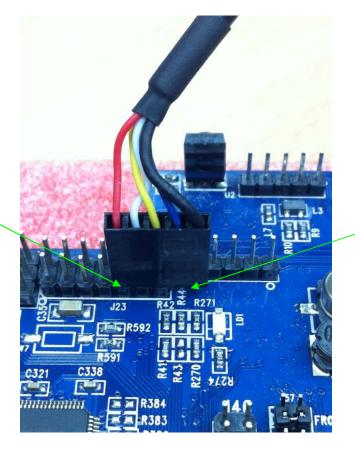

On the Main PCB 3 pin connected to J23 header starting from RED.

2 pin unconnected here.

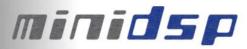

On the VOL-FP PCB, 3 pin connected on J1 Blue and black unconnected.

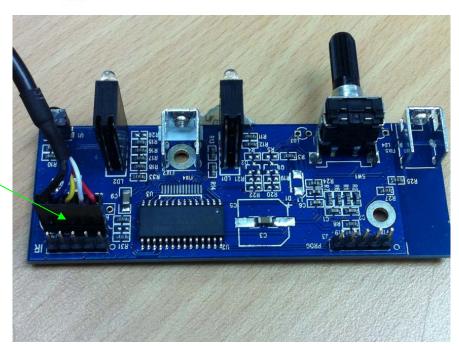

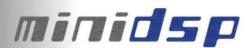

2) Front panel connectivity for miniDSP 2x8 PCB v1.2

WARNING: This section only applies to end user upgrading their unit and with a version 1.2.

This version of main board requires an adaptor plate to be fitted on the expansion port and to connect to the

front panel. Please see below connectivity.

Only 3 pin connected here starting from red.

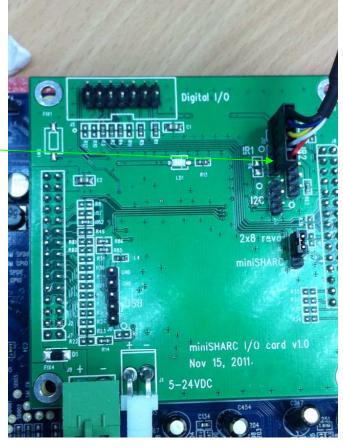

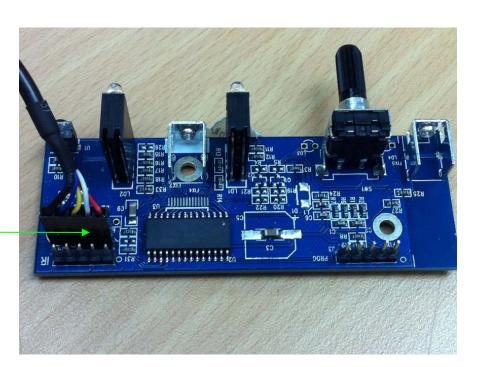

On the VOL-FP PCB, 3 pin connected on J1 (3pin header). See red wire position.

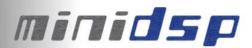

### C) Testing you configuration and operation:

#### **IMPORTANT NOTES:**

- Digital source selection from the VOL-FP will not work with the miniDIGI. By default, without a DIGI-FP, the VOL-FP LED will be off and the digital source selection will not work from the plug-in.
- Digital source selection from the front panel or IR control will not work when a USB is connected to the platform. Even if the plug-in isn't connected, the miniDSP 2x8/8x8 will lock up the front panel use if a USB connection (i.e. physical to a PC is connected.

## 1 - VOL-FP testing:

To enable the VOL-FP, users must configure their plug-in to the correct source selection as follow:

- Connect&synchronize to the platform
- While connected, click on "IR mode". It will display the current volume control setting.

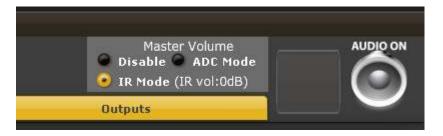

- A quick test to see if your VOL-FP is working correction is to toggle the selected configuration from the plug-in and see if the active preset LED is moving from one position to another on the VOL-FP.
- Another quick test once this confirmed is to "<u>Disconnect the USB</u>" all together from the platform (i.e. not connected to PC or other). Then use the rotary front panel to perform source selection or volume control.

## 1 - DIGI-FP testing:

The DIGI-FP can easily be tested while online and connected to the platform:

- If a VOL-FP is used, you could test the source selection when not connected to a USB.
- If no VOL-FP is used, you could use the plug-in to select the source and confirm that audio is able to be selected.